## Revenue Reconciliation Reports

Jackrabbit's Revenue [Reconciliation](http://trainingstaff.jackrabbitclass.com/help/multiple-business-locations-db) reports are an indispensable tool when you have**multiple Business Locations** in your system!

You can find these reports under the*Transactions* menu. Go to**Transactions** (menu) >**Transaction Reports** >**Revenue Reconciliation Reports**.

- Reconcile revenue between where payments were received and where revenue was earned.
- Analyze revenue by Family or by Business Location using four report options:**Reconciliation Summary**, **Location Summary**, **Revenue by Location**, and**Revenue by Family**.

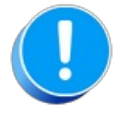

When you have a single Business Location in your system, the only report option available is the **Revenue by Family**; the other three options relate to multiple Location revenue reconciliations.

Using the following example, we'll step through each of the four report options:

- An organization has two Locations, Location 1 and Location 2. The physical locations are very close to each other, and many families have students taking classes at both.
- Each Location is managed by a different business partner, and revenue is routed to separate bank accounts based on the Location of the family making the payment.
- The Family Location for the Hallman Family and the Snyder Family is**Location 1**.
- The Snyder Family has a student taking one class at Location 1 (\$120); they made a payment of **\$120** for the February tuition, and it was deposited into the**Location 1** bank account.
- $\bullet$  The Hallman Family has a student taking one class at Location 2 (\$60); they made a payment of **\$60** for the February tuition, and it was deposited into the**Location 1** bank account.
- The Paid Fees Detail report for all Locations reflects both payments and total revenue of**\$180**.

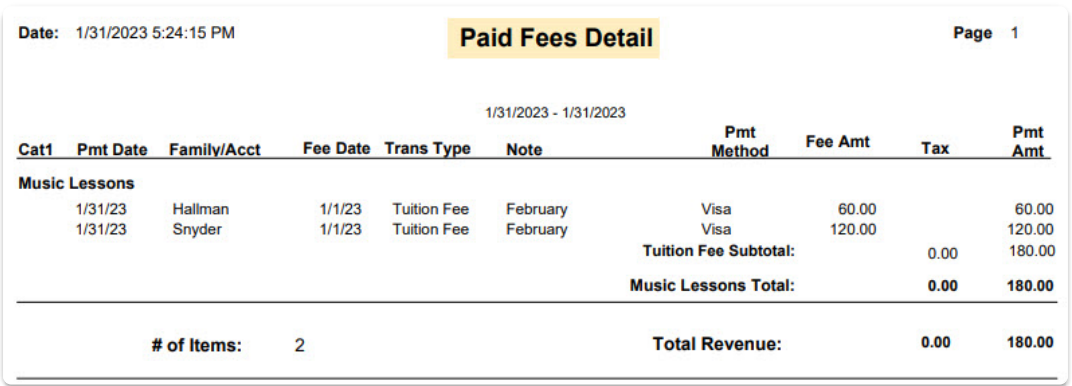

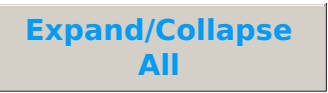

- Reconciliation Summary
- **Location Summary**
- **Revenue by Location**
- **Revenue by Family**